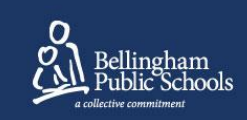

Dear staff,

Starting this week, staff and visitors at all schools will use our digital [check-in/out](https://bellinghampublic.az1.qualtrics.com/jfe/form/SV_6RQShKTTaRwnYdT) system. Upon arrival at these locations staff will be able to use their phones to scan a QR code or fill out the online [check-in/out](https://bellinghampublic.az1.qualtrics.com/jfe/form/SV_6RQShKTTaRwnYdT) form. A paper form is also available, but we encourage staff to use the digital system. This will assist us in creating a safer environment for anyone in the building and provide contact tracing information in case of exposure to coronavirus.

## **Protocols for entering school facilities**

Each person entering the building is required to follow these steps, including on weekends and non-work days.

- 1. Scan the QR code to check in via the digital form with your phone or use the computer provided
- 2. If you do not have any symptoms as noted on the digital form, you may submit the form and proceed to your office
- 3. When you leave the building, you need to check out using the same digital form
- 4. While on site staff **are required** to wear a mask or face coverings
- 5. Staff will also practice good hand washing hygiene and safe social distancing of at least six feet

**Note:** Employees will continue to work remotely unless you are directed otherwise and/or in coordination with your supervisor.

Thank you for helping us keep our community safe and healthy.

## **How to add the form to your phone for quick access:**

- Grab a handy QR code sticker (found at the check-in station) and put on your badge for quick processing in/out of the building OR
- Save the check in/out form as an app on your iPhone or Android cell phone by following these steps:
	- 1. Using your phone go to bellinghamschools.org/checkin
	- 2. On your iPhone click the share icon  $\mathbb{D}$  and then scroll down to "Add to Home" screen." On your Android click the three dots on the top right of your browser to access a menu then click "Add to Home screen."
	- 3. You may be asked to rename the short-cut, you can do this or click add/ok to complete the process.
	- 4. You'll now have an app icon on your phone you can click on to access the form when you enter or leave the school or district facility.

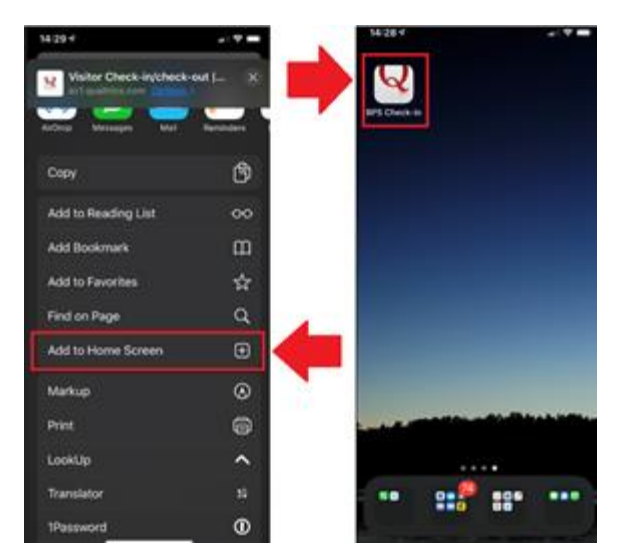

*September 1, 2020 All Schools and District Facilities to Implement Digital Employee/Visitor Check-in*